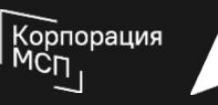

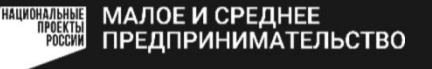

## Что нужно сделать прямо сейчас ?

## Вступить в Реестр промышленных компаний:

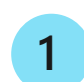

Зайти на МСП.РФ

Авторизоваться с помощью учетной записи на Госуслугах **2**

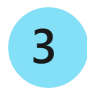

В меню «Сервисы» выбрать «Производственная кооперация и сбыт»

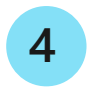

Подать заявку на включение в Реестр промышленных компаний

+ А еще можно найти по наименованию продукции/коду ОКПД2 нужного поставщика в своем регионе!

## Откликнуться на потребности крупных производителей:

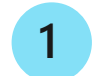

Зайти на МСП.РФ

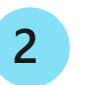

Авторизоваться с помощью учетной записи на Госуслугах

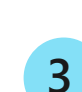

В меню «Сервисы» выбрать «Производственная кооперация и сбыт» и найти подходящую потребность по наименованию товара, коду ОКПД2 или региону поставки

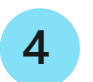

Откликнуться на интересующий запрос и заполнить анкету поставщика

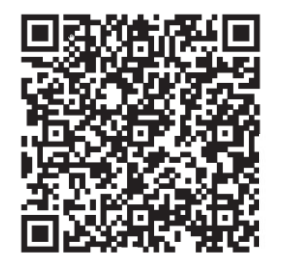

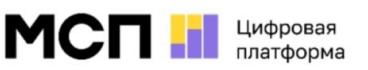